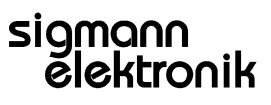

Beschreibung: **Bedienungsanleitung SE M-Bus-Master** 

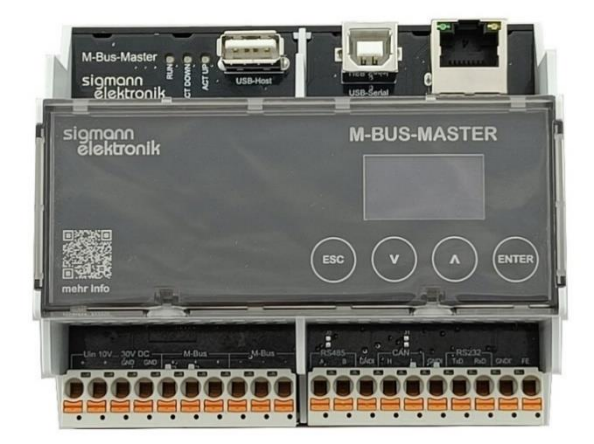

Änderungsindex

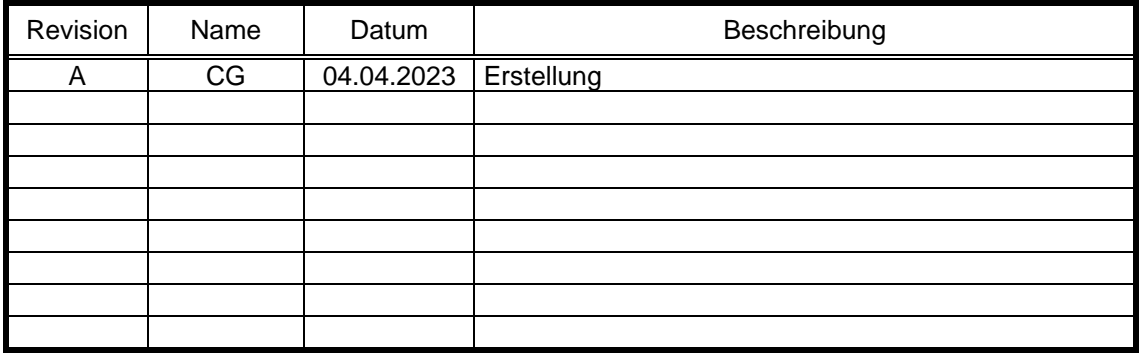

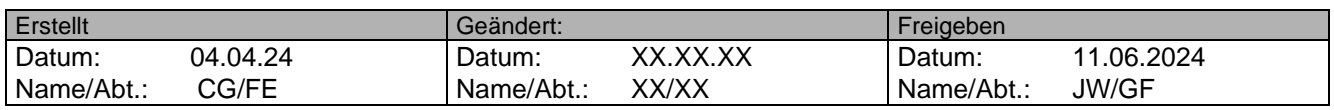

#### **Inhalt**

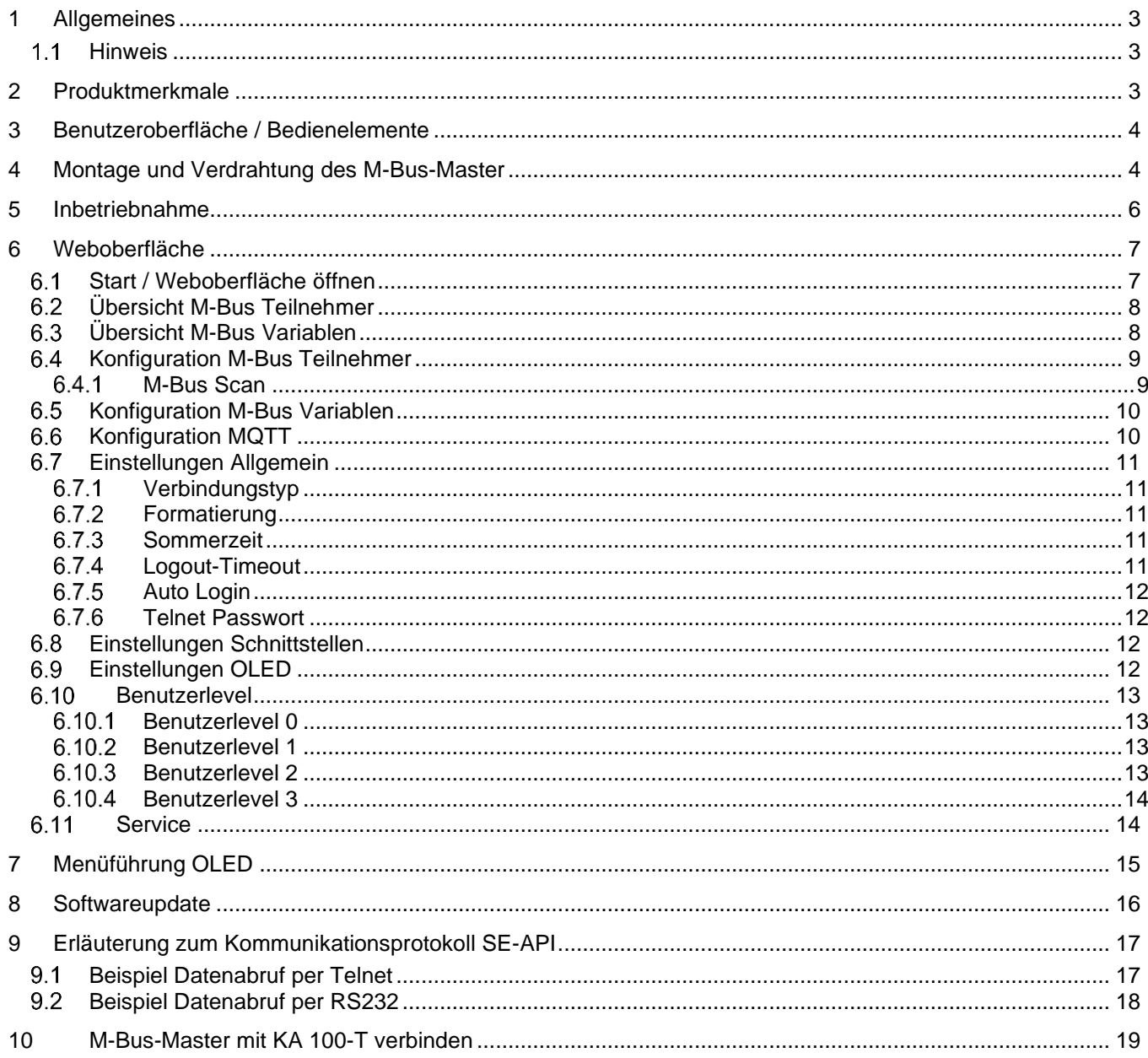

## <span id="page-2-0"></span>**1 Allgemeines**

In Zeiten von immer steigenden Preisen für Strom, Wasser und Gas und den damit verbundenen Kosten für den Verbraucher, wird es immer wichtiger, die Verbräuche zu kontrollieren bzw. zu überwachen. Hierzu bietet die Firma Sigmann Elektronik eine einfache, zeitgemäße sowie solide Lösung. Der Meter-Bus (kurz M-Bus) ist ein zwei Draht Feldbus, welcher vor allem bei Zählern zum Einsatz kommt, um Messdaten auszulesen. Viele Strom-, Gas-, Wärme- und Wasserzähler können über diesen Bus ausgelesen werden. Die Gerätedaten können verschiedene Momentan Werte, Zählerstände, sowie Geräteinformationen enthalten. Der M-Bus-Master ermöglicht den Anschluss von bis zu 20 M-Bus Teilnehmern in allen gängigen Topologien. Möglich Topologie Schemas können mit Bus, Linien, Stern oder auch Baumtopologie realisiert werden. Auf Hardwareseite steht eine USB-Host Schnittstelle, eine Ethernet Schnittstelle sowie eine RS232 Schnittstelle zur Verfügung. Die Zählerstände können mittels MQTT-Protokolls an Ihre eigene Lokale oder auch Cloudbasierte Datenbank übertragen werden. Zudem ist der Datenabruf über alle Schnittstellen mittels SE-API möglich. Durch eine kompakte Bauweise benötigt der M-Bus-Master wenig Platz und lässt sich einfach und schnell in Ihre bestehende Infrastruktur integrieren.

Das Protokoll des M-Bus-Master ist zudem bereits in das KA100-T-System integriert, womit eine nahtlose Integration des M-Bus-Master in das Sigmann Kirchenaufheizautomatik Ökosystem möglich ist.

#### <span id="page-2-1"></span> $1.1$ *Hinweis*

**Stellen Sie sicher das alle Arbeiten von qualifiziertem und geschultem Personal durchgeführt werden. Führen Sie alle Arbeiten im Spannungslosen Zustand durch!**

**Der M-Bus-Master darf nur in den beschriebenen und technisch definierten Bedingungen betrieben werden!**

**Die technischen Spezifikationen entnehmen Sie den Kapitel Montage und Vorbereitung des M-Bus-Master.**

### <span id="page-2-2"></span>**2 Produktmerkmale**

Die Produktmerkmale des Sigmann M-Bus-Master entnehmen Sie bitte dem folgenden Link:

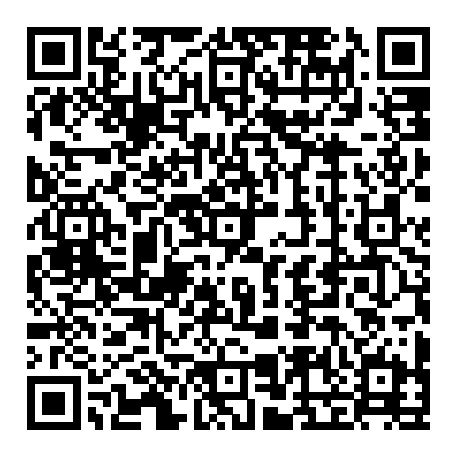

[https://www.sigmann-elektronik.de/de/Produkte/M-Bus-Master/Produktpraesentation/SE\\_M-Bus-](https://www.sigmann-elektronik.de/de/Produkte/M-Bus-Master/Produktpraesentation/SE_M-Bus-Master_Produktpraesentation.pdf)[Master\\_Produktpraesentation.pdf](https://www.sigmann-elektronik.de/de/Produkte/M-Bus-Master/Produktpraesentation/SE_M-Bus-Master_Produktpraesentation.pdf)

#### <span id="page-3-0"></span>**3 Benutzeroberfläche / Bedienelemente**

- 1: Zurück/Abbruchtaste
- 2: Pfeiltaste "Runter"
- 3: Pfeiltaste "Hoch"
- 4: Enter/Bestätigungstaste
- 5: Ethernet Schnittstelle
- 6: USB-B Schnittstelle 7: USB-Host Schnittstelle

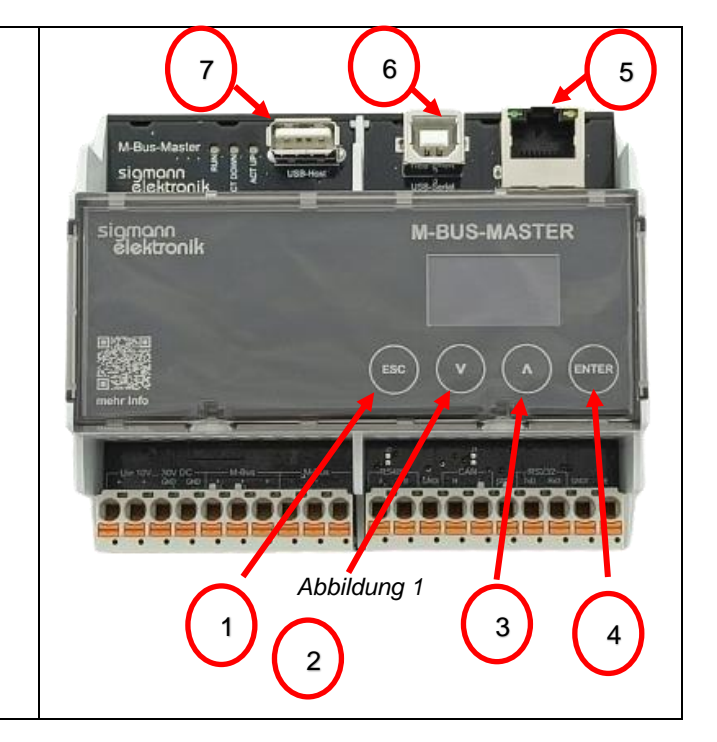

#### <span id="page-3-1"></span>**4 Montage und Verdrahtung des M-Bus-Master**

1. Setzen Sie den M-Bus-Master so auf eine DIN-Hutschiene 35mm ein, dass dieser mit der oberen Rastnase in der Hutschien eingehängt ist und der untere Teil in die Hutschiene einrastet. Achten Sie darauf, dass die Rastnasen beim Einbau hörbar einklicken, somit ist gewährleistet, dass der M-Bus-Master korrekt auf der Hutschiene G befestigt ist.

**M-BUS-MASTER** *Abbildung 2*

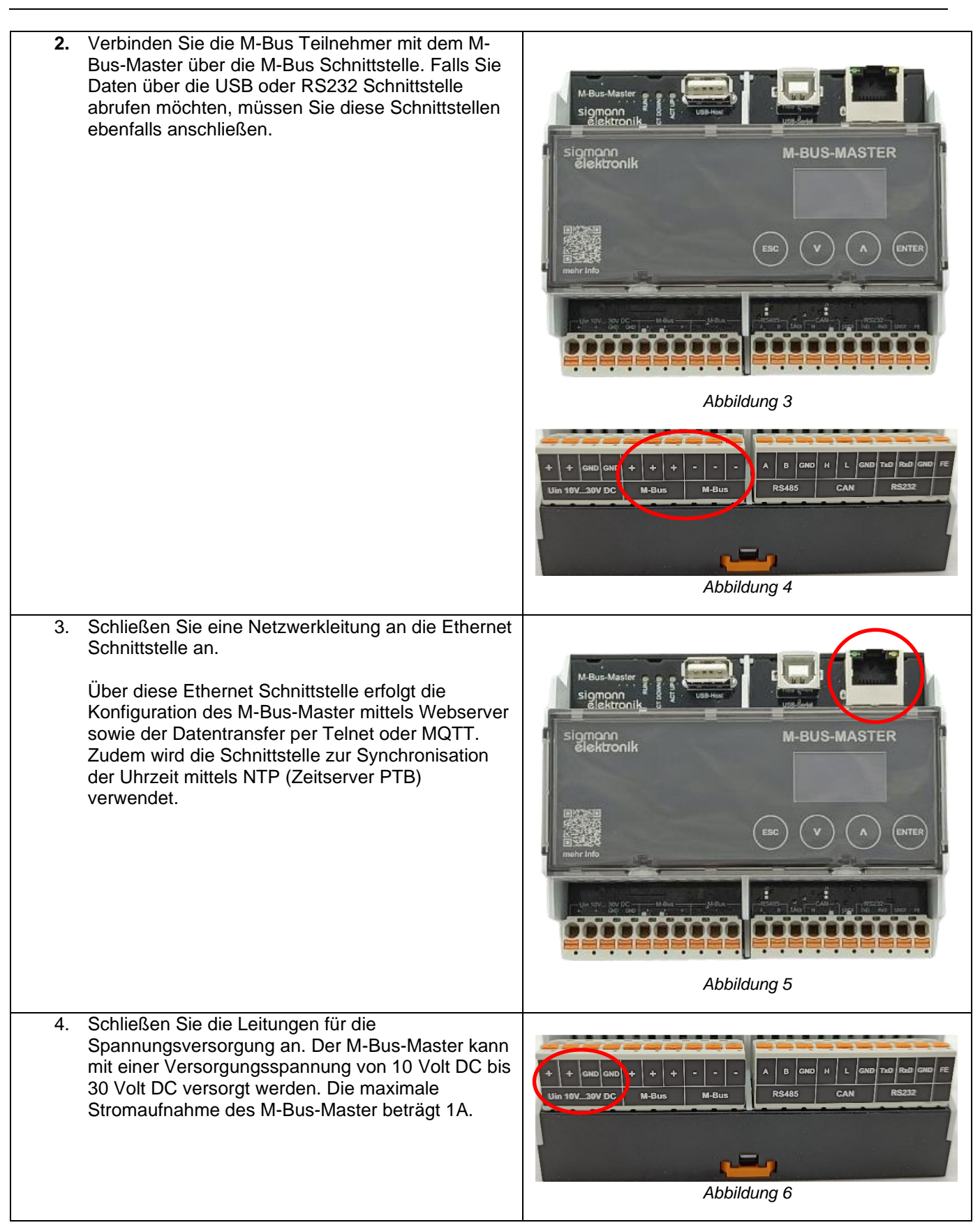

#### <span id="page-5-0"></span>**5 Inbetriebnahme**

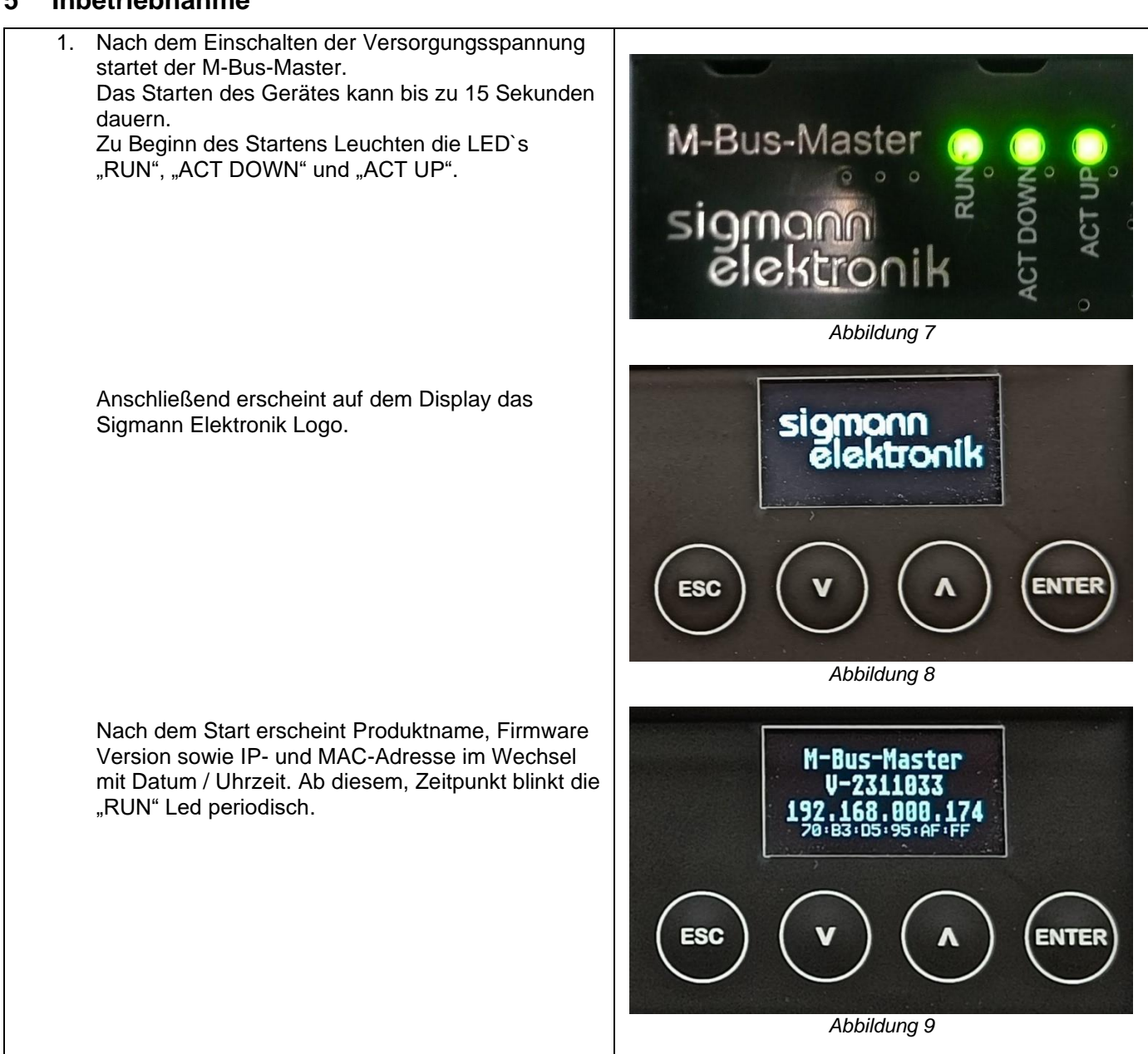

# sigmann<br>elektronik

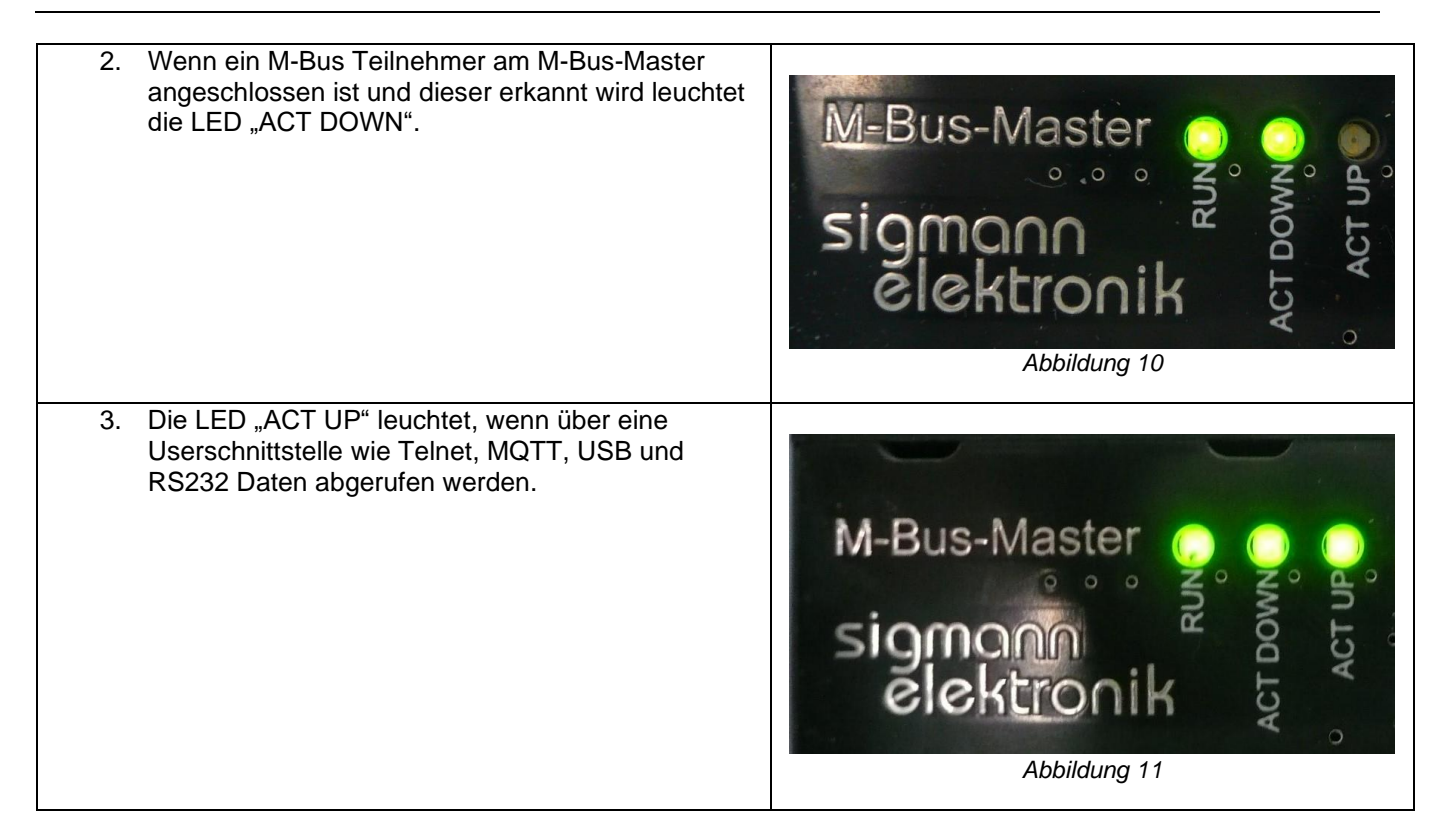

#### <span id="page-6-0"></span>**6 Weboberfläche**

#### <span id="page-6-1"></span> $6.1$ *Start / Weboberfläche öffnen*

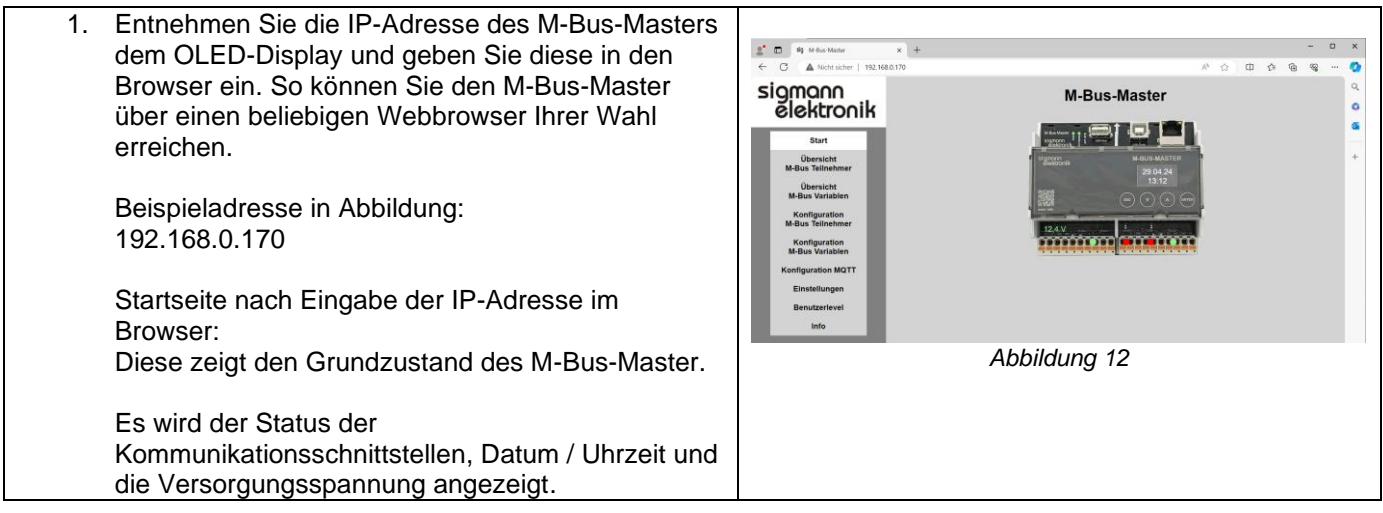

#### <span id="page-7-0"></span> $6.2$ *Übersicht M-Bus Teilnehmer*

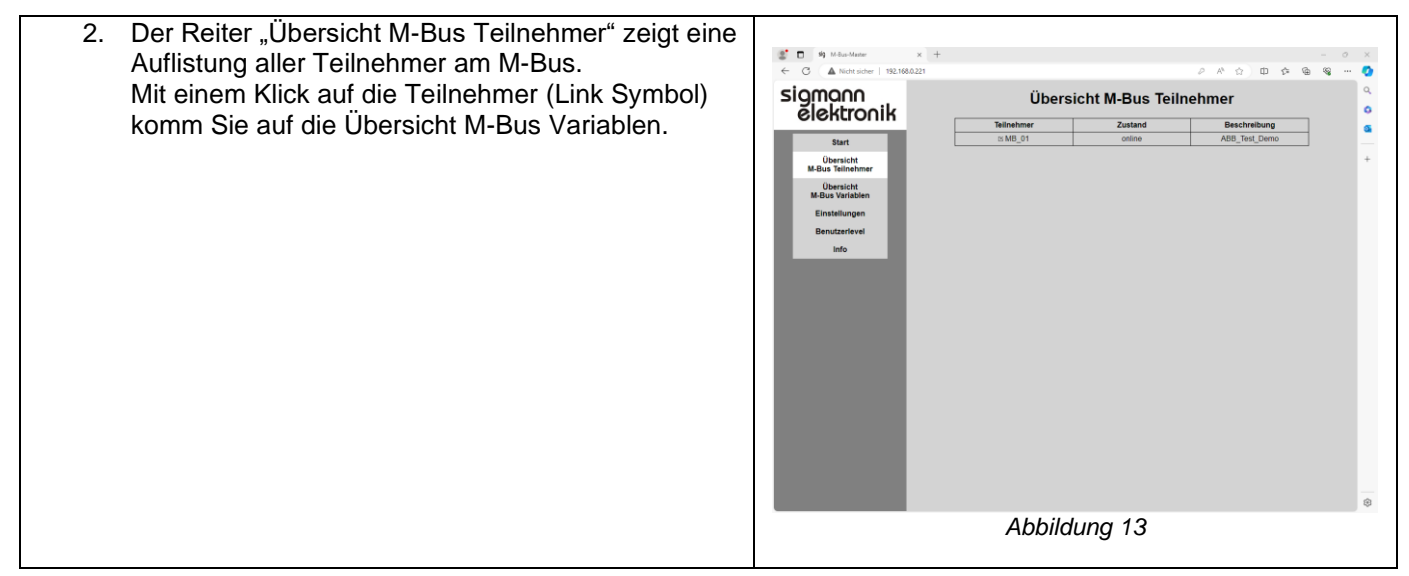

#### <span id="page-7-1"></span>6.3 *Übersicht M-Bus Variablen*

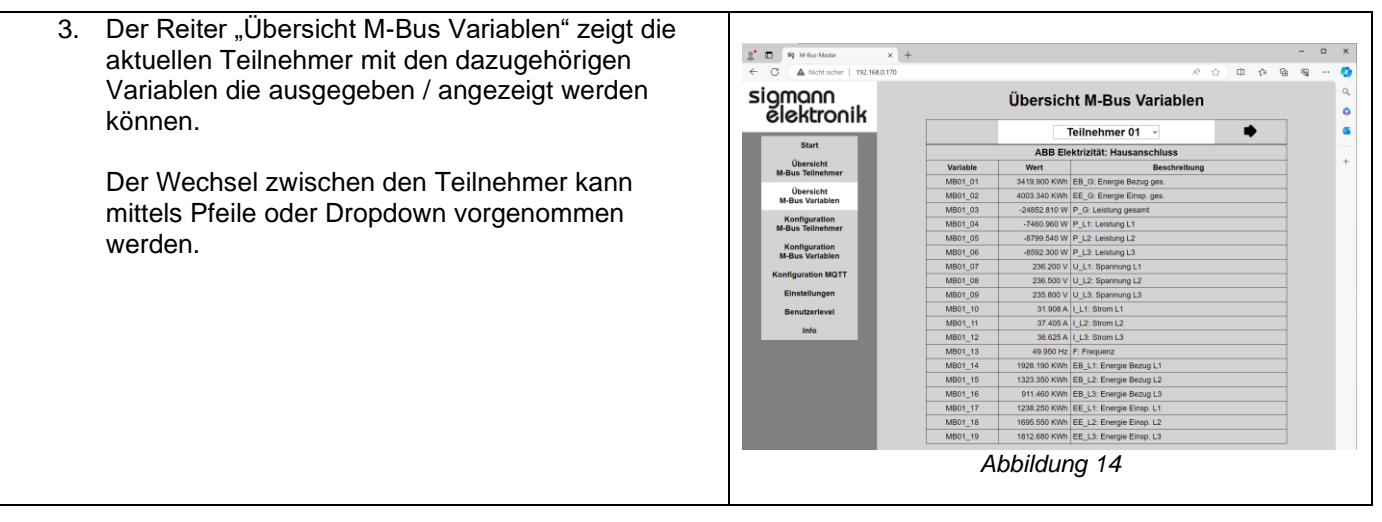

#### <span id="page-8-0"></span>*Konfiguration M-Bus Teilnehmer*

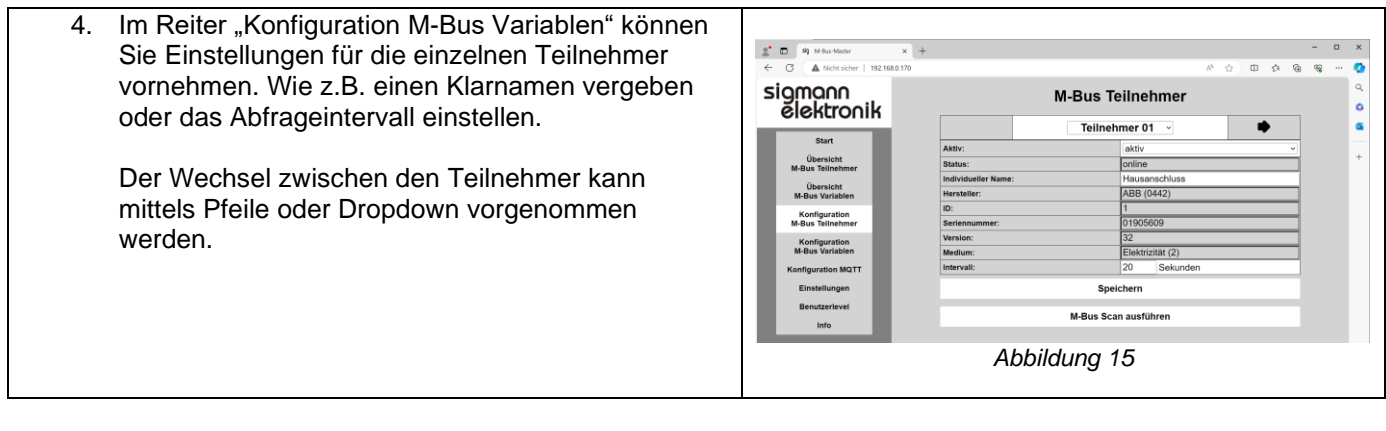

## <span id="page-8-1"></span>*M-Bus Scan*

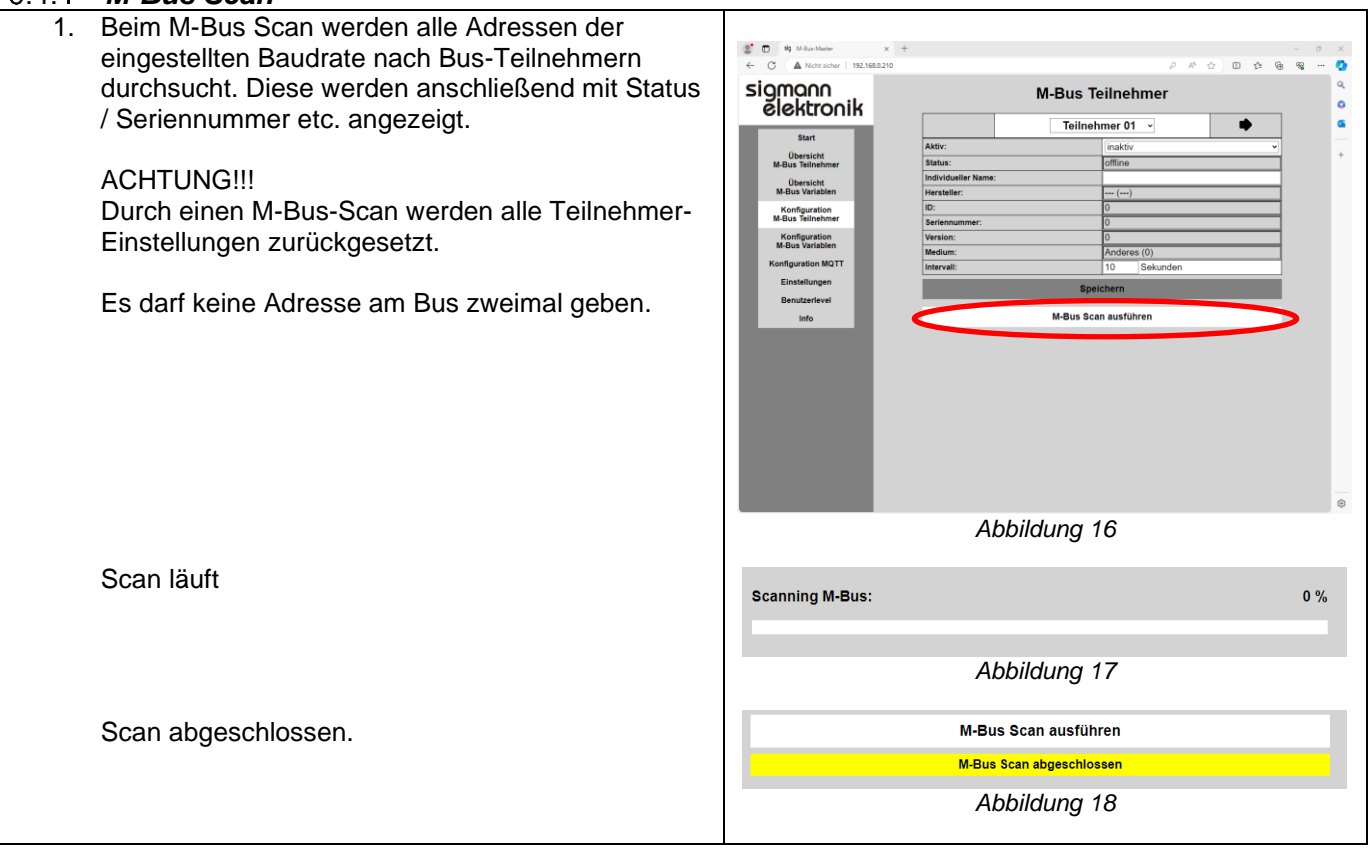

#### <span id="page-9-0"></span>6.5 *Konfiguration M-Bus Variablen*

1. Der Reiter "Übersicht M-Bus Variablen" zeigt die  $2^{\bullet}$  0  $\frac{1}{2}$  19  $\frac{1}{2}$ aktuellen Teilnehmer mit den dazugehörigen Variablen die ausgegeben / angezeigt werden können. Hier kann nun für jeden Wert ein Klarname / Beschreibung hinzugefügt werden. Der Wechsel zwischen den Teilnehmer kann mittels Pfeile oder Dropdown vorgenommen

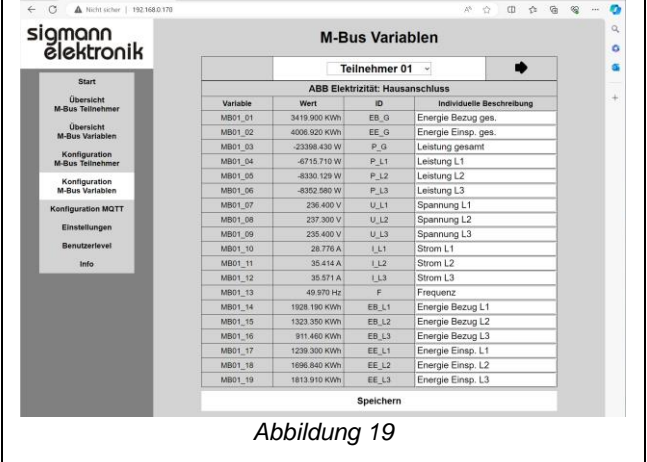

#### <span id="page-9-1"></span>*Konfiguration MQTT*

werden.

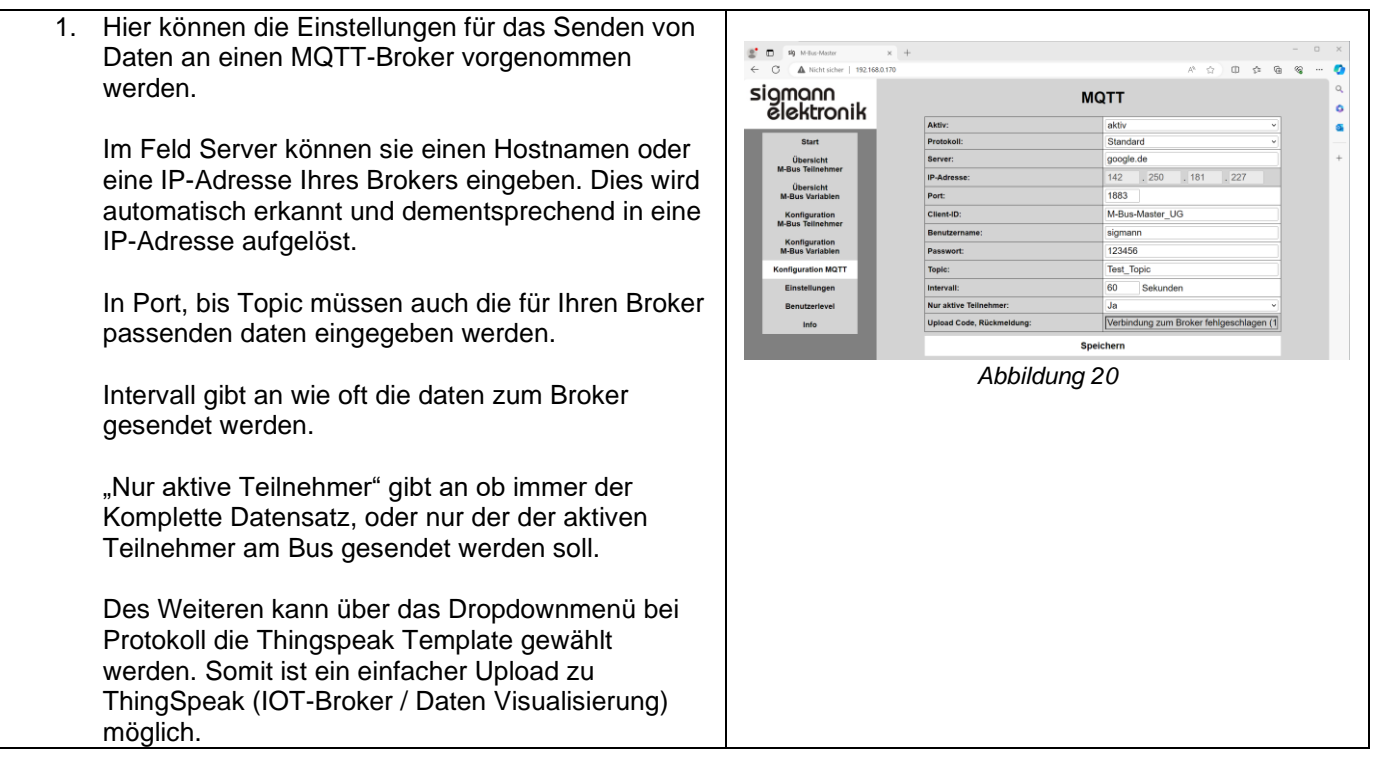

### <span id="page-10-0"></span>*Einstellungen Allgemein*

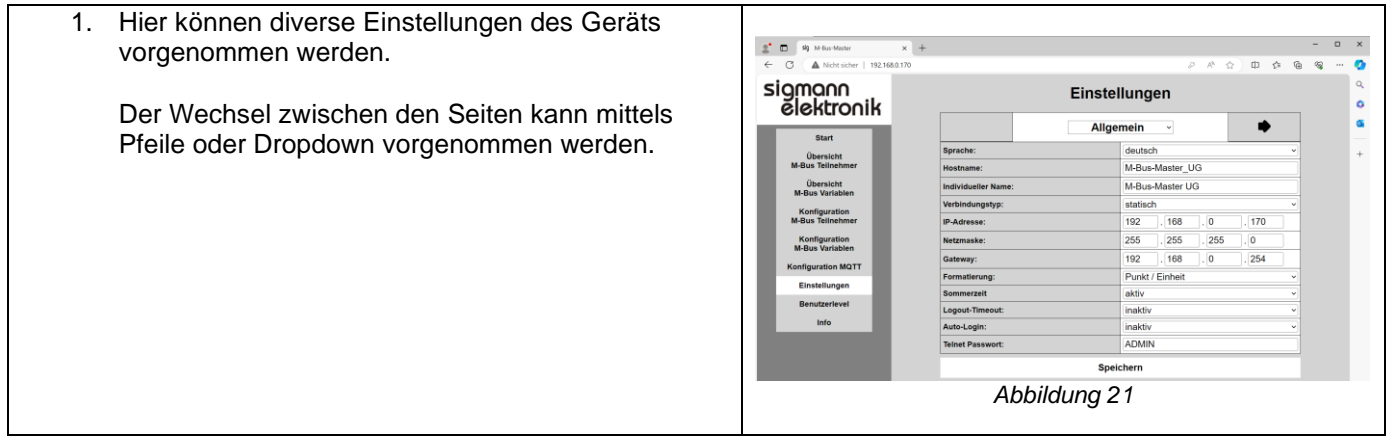

#### <span id="page-10-1"></span>*Verbindungstyp*

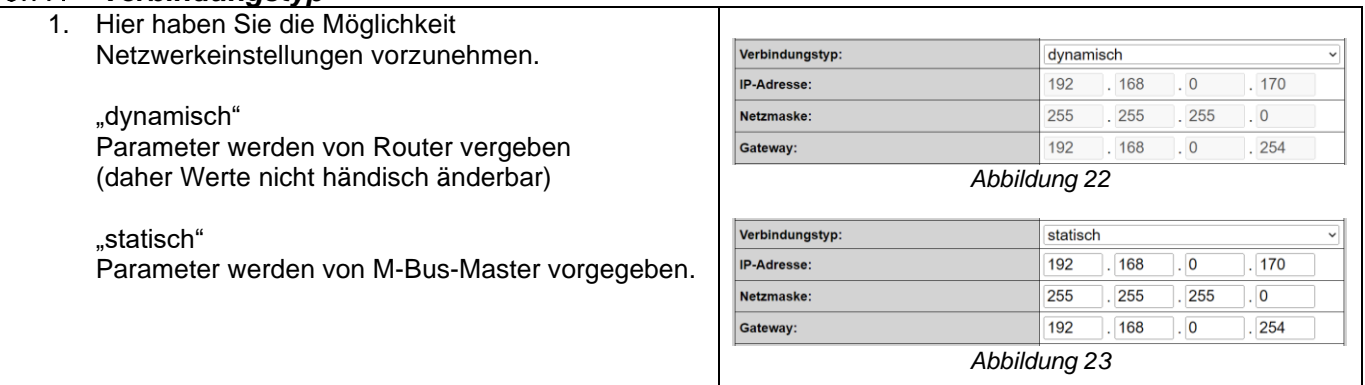

## <span id="page-10-2"></span>*Formatierung*

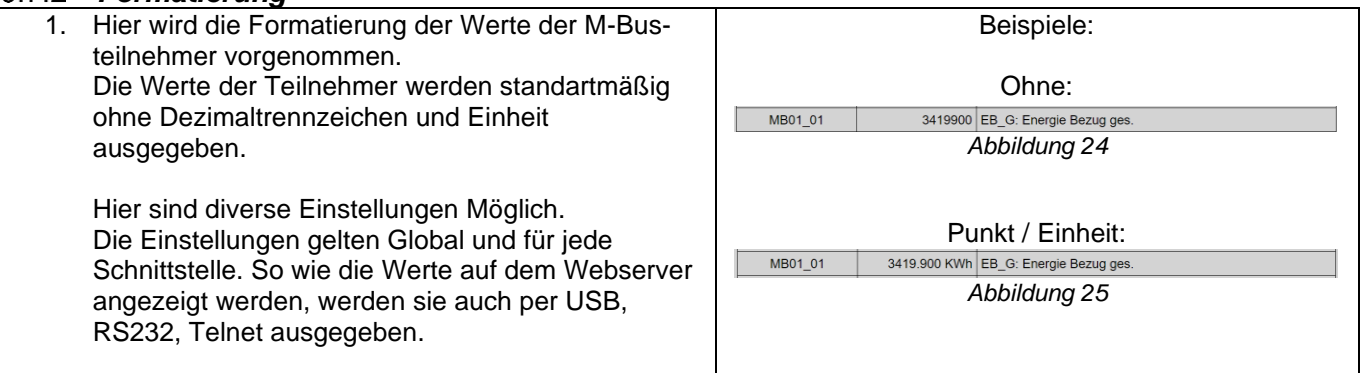

#### <span id="page-10-3"></span>*Sommerzeit*

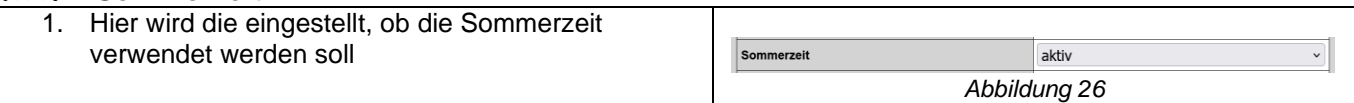

## <span id="page-10-4"></span>*Logout-Timeout*

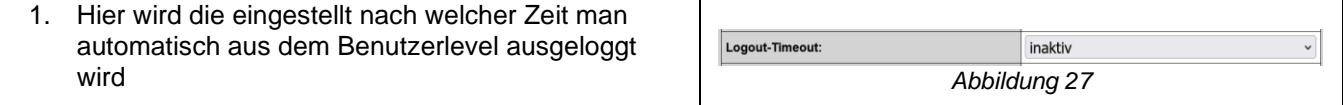

## <span id="page-11-0"></span>6.7.5 Auto Login

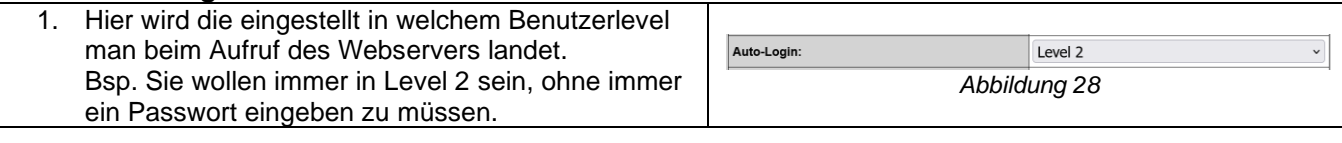

### <span id="page-11-1"></span>*Telnet Passwort*

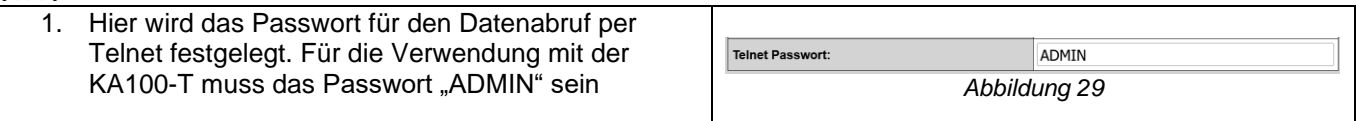

#### <span id="page-11-2"></span>*Einstellungen Schnittstellen* 6.8

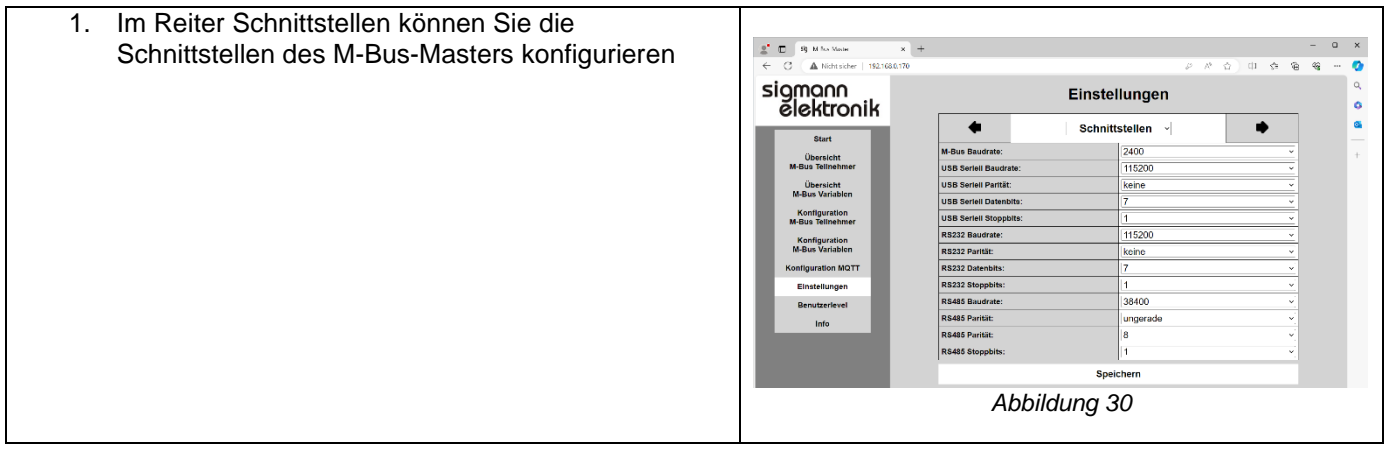

### <span id="page-11-3"></span>*Einstellungen OLED*

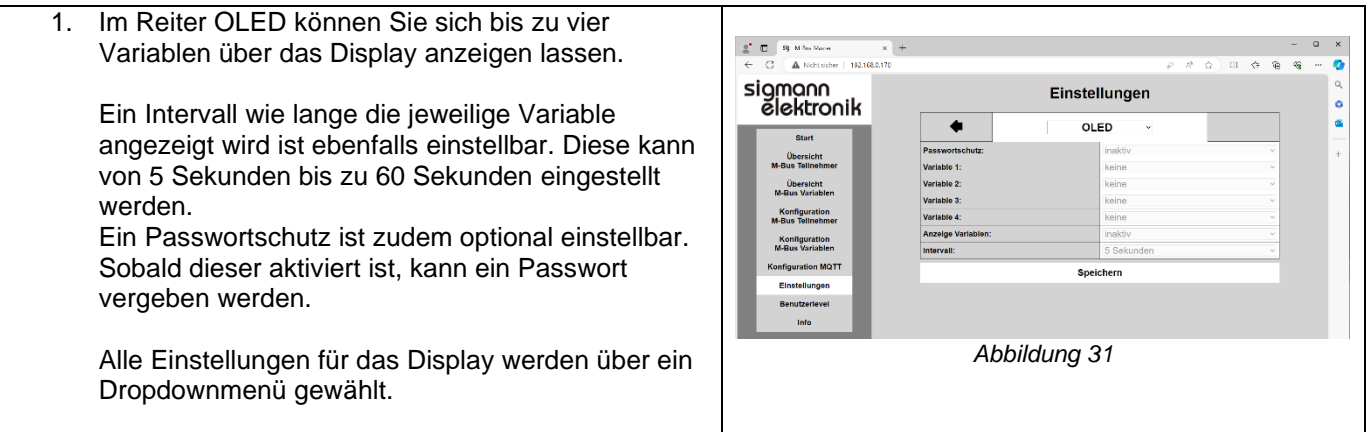

#### <span id="page-12-1"></span><span id="page-12-0"></span>*Benutzerlevel 0*

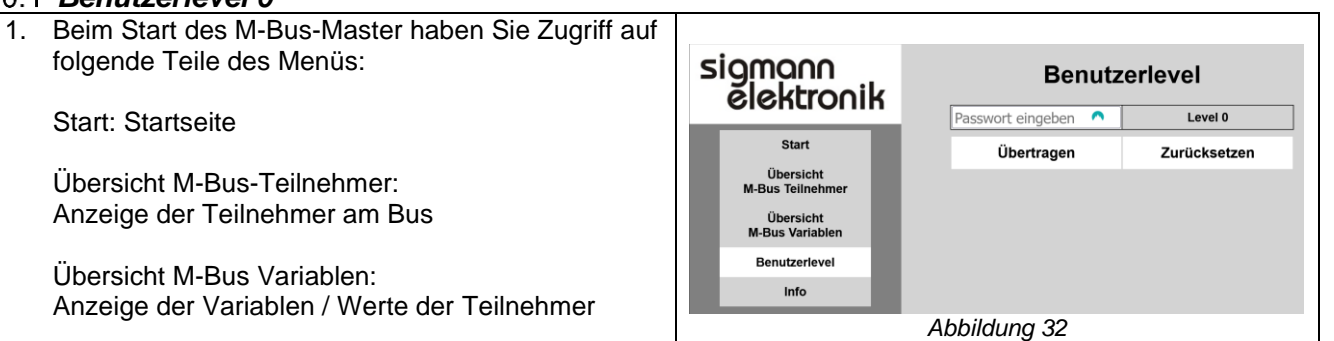

#### <span id="page-12-2"></span>*Benutzerlevel 1*

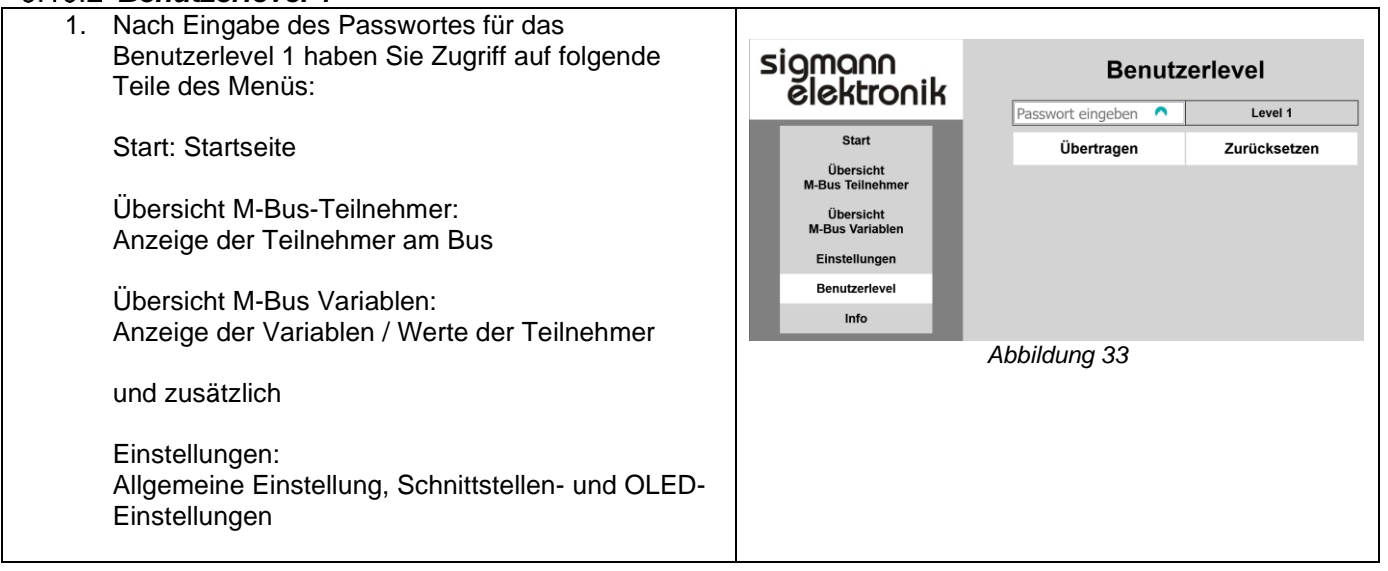

#### <span id="page-12-3"></span>*Benutzerlevel 2*

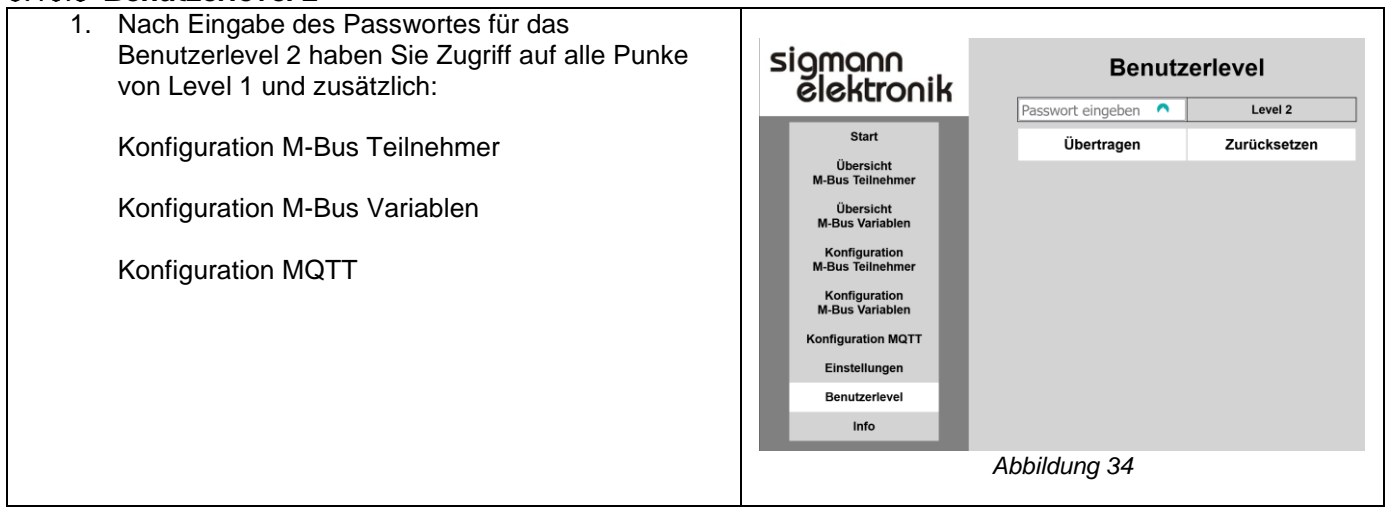

**Benutzerlevel** 

1111

2222

3333 Passwörter speichern

Übertragen

Benutzerlevel

0:

 $\overline{1}$ :

 $\overline{2}$ 

 $\overline{\mathbf{3}}$ :

Level 3

Zurücksetzen

Passwort

ohne Passwort zugänglich

#### <span id="page-13-0"></span>*Benutzerlevel 3*

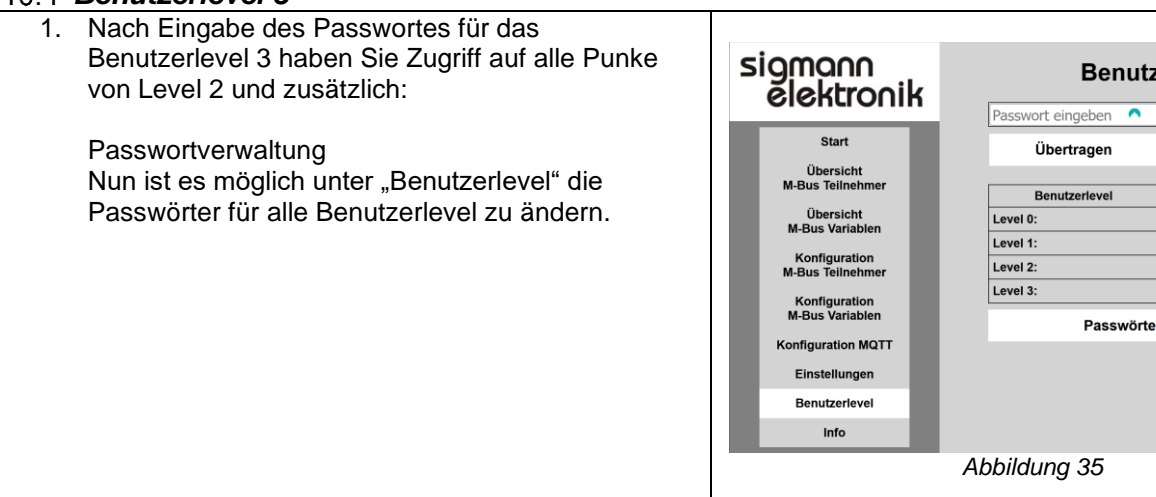

### <span id="page-13-1"></span>*Service*

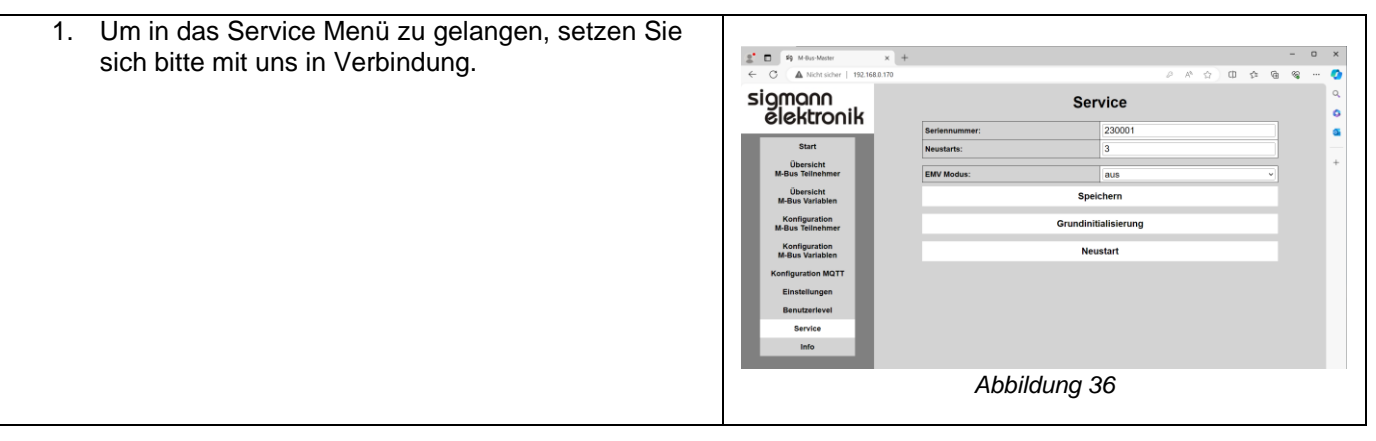

## <span id="page-14-0"></span>**7 Menüführung OLED**

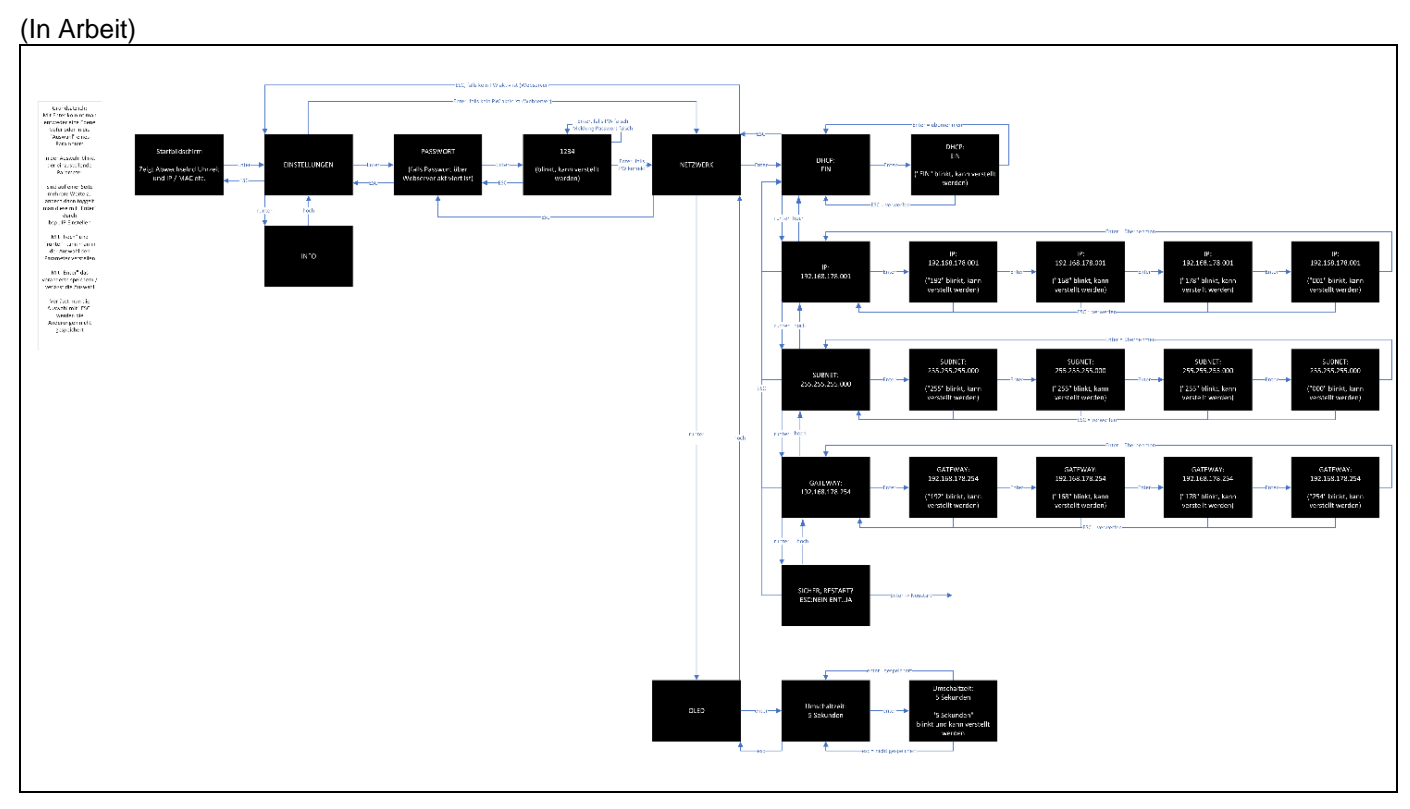

## <span id="page-15-0"></span>**8 Softwareupdate**

Um sicher zu stellen das der M-Bus-Master auch im weiteren Verlauf korrekt arbeitet und Sie von neuen Features profitieren, haben Sie die Möglichkeit die Softwareupdates über zwei Wege auszuführen. Die aktuelle Software und die passende Anleitung finden Sie unter:

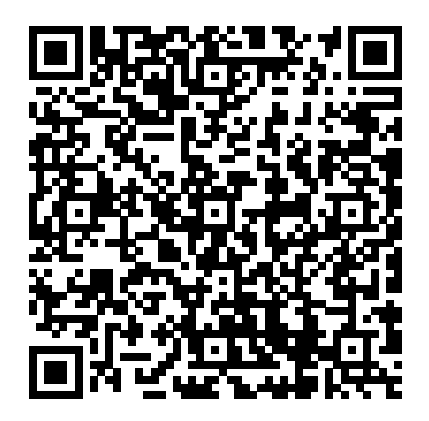

<https://www.sigmann-elektronik.de/de/Produkte/M-Bus-Master/Software/m-bus-master-software.php>

#### <span id="page-16-0"></span>**9 Erläuterung zum Kommunikationsprotokoll SE-API**

Durch die SE-API ist es möglich die Werte der Teilnehmer am M-Bus über die verschiedenen Schnittstellen des M-BUS-MASTER abzurufen. Hierzu wird der gewünschte Wert über die Eingabe der passenden ID abgefragt. Bsp.: Eingabe: "MB01\_01"

Antwort: "MB01\_01=0.170 kWh"

Diese Art der Abfrage funktioniert per USB, RS232, Telnet. Dies ermöglicht eine einfache Integration in andere Systeme wie zum Beispiel mit Arduino, Raspberry, Windows Anwendung etc.

#### <span id="page-16-1"></span>*Beispiel Datenabruf per Telnet*  $9.1$

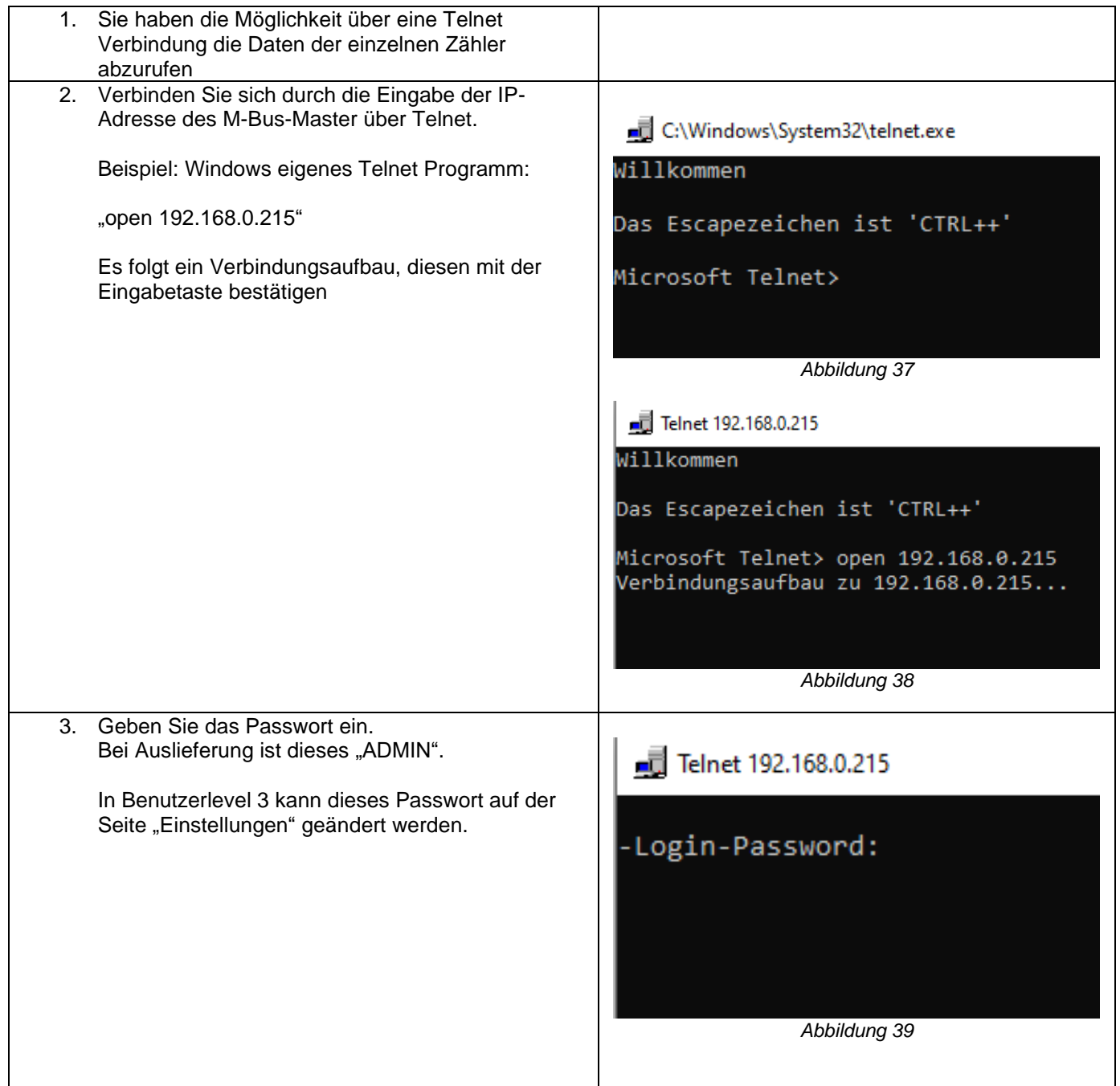

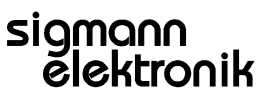

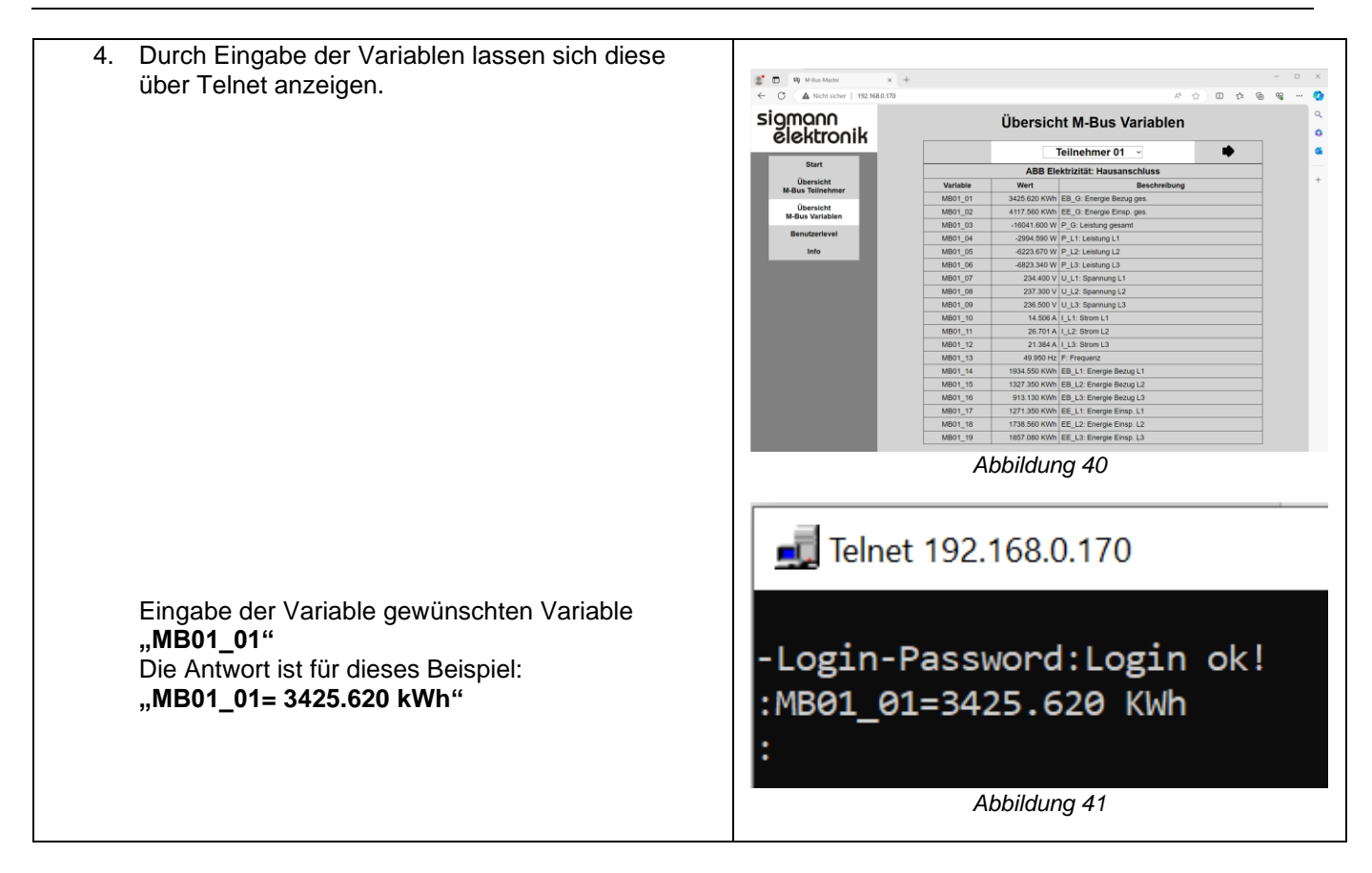

#### <span id="page-17-0"></span> $9.2$ *Beispiel Datenabruf per RS232*

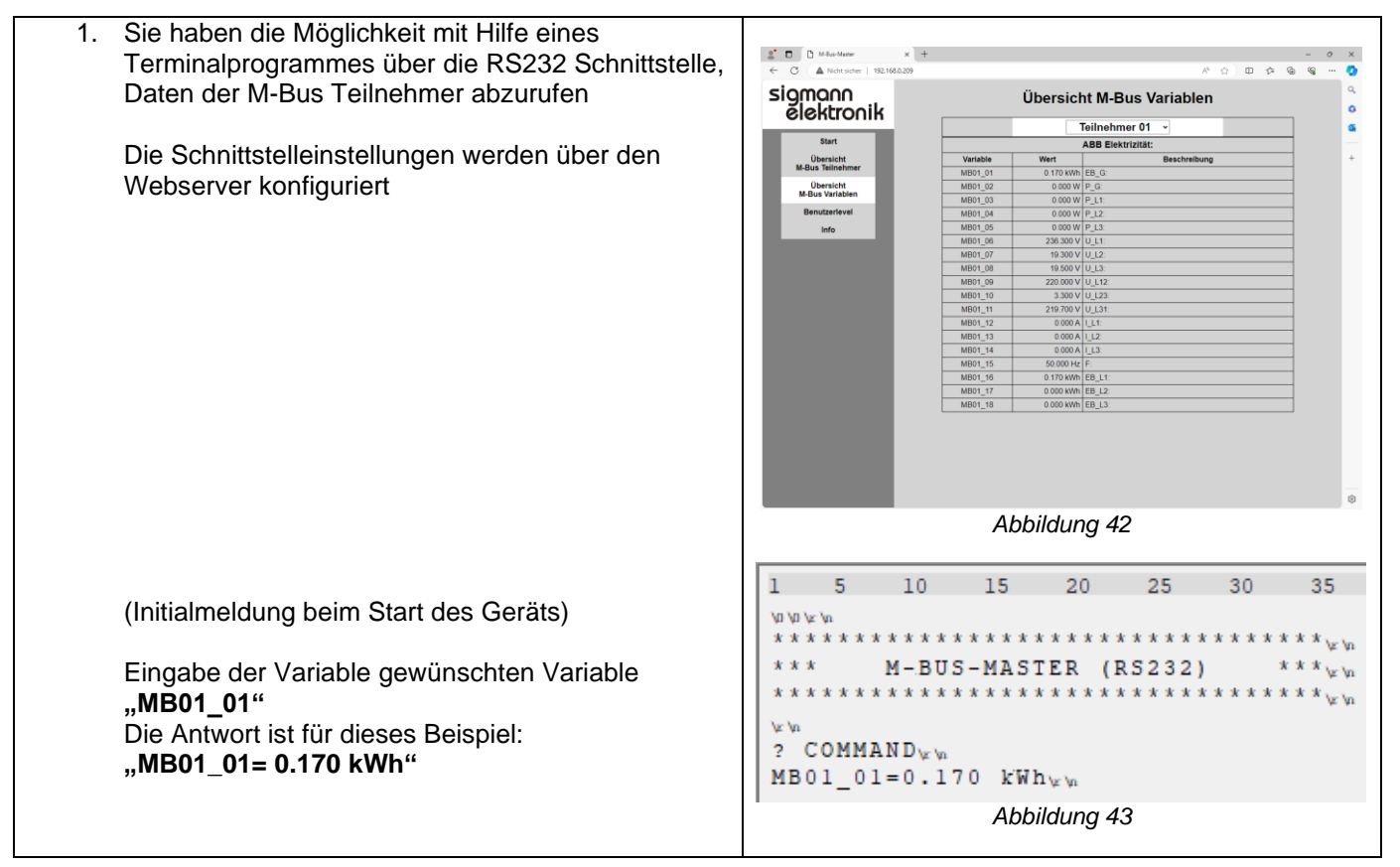

#### <span id="page-18-0"></span>**10 M-Bus-Master mit KA 100-T verbinden**

1. Wenn Sie den M-Bus-Master in Verbindung mit eine KA100-T betreiben möchten, gehen Sie bitte folgendermaßen vor: M-Bus-Master nach Anleitung einrichten KA100-T nach Anleitung einrichten. IP-Adresse des M-Bus-masters auf "statisch" stellen [Verbindungstyp](#page-10-1) M-Bus Einstellungen in KA100-T konfigurieren

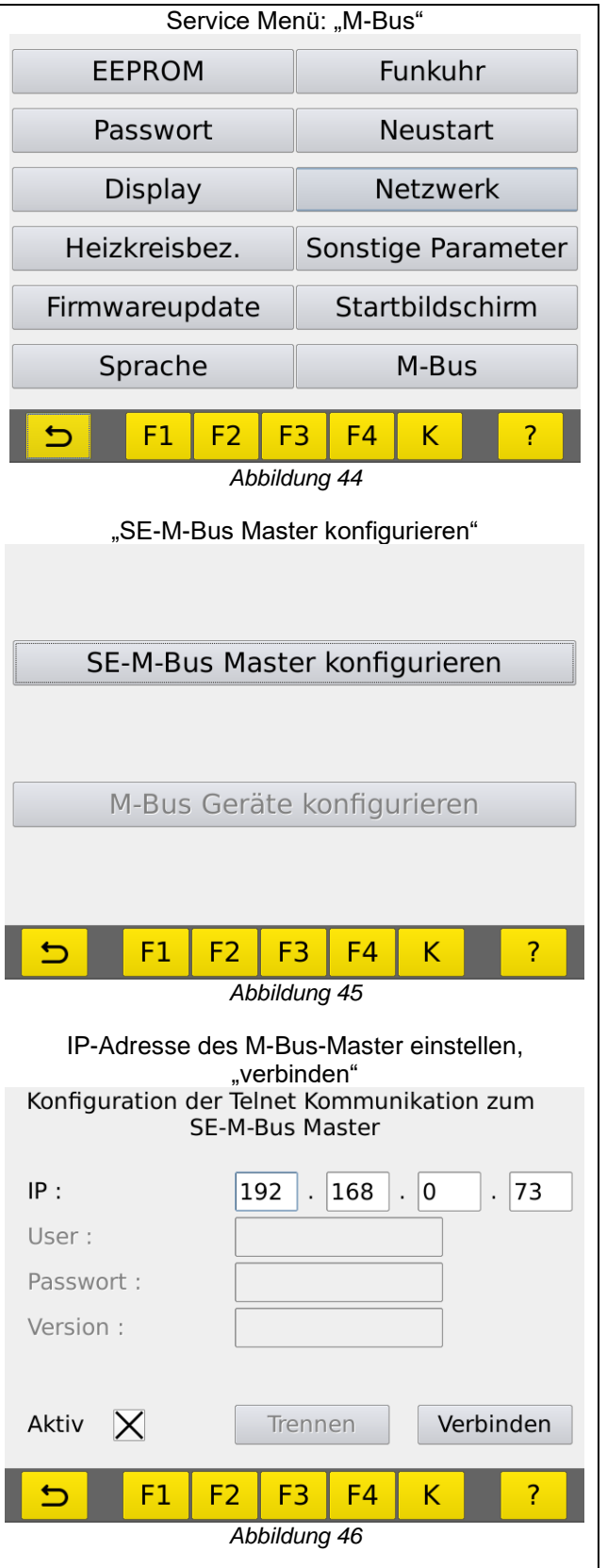

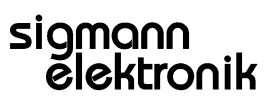

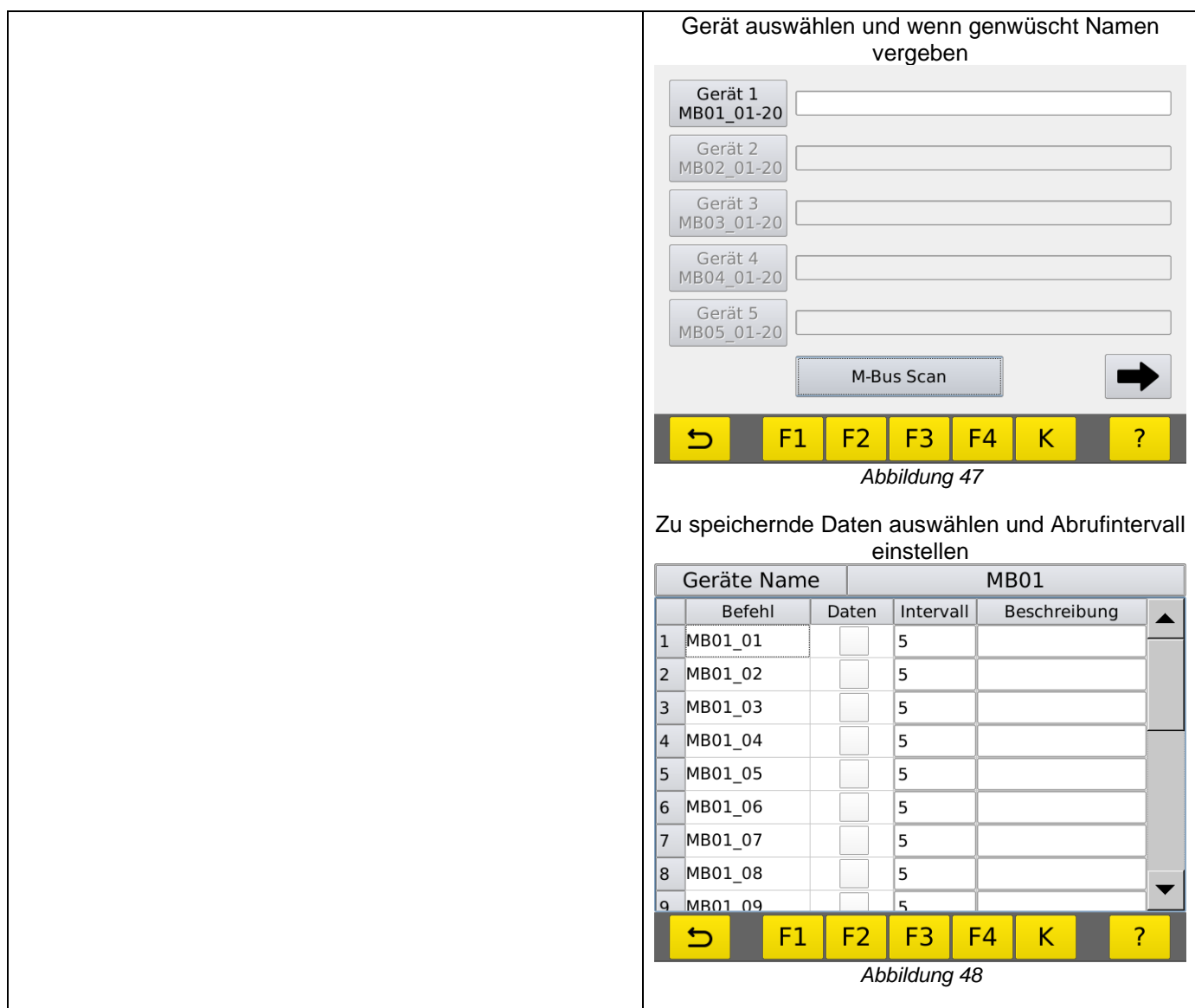